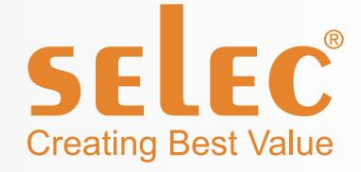

# Automatikus

# Teljesí tménytényező Vezérlő

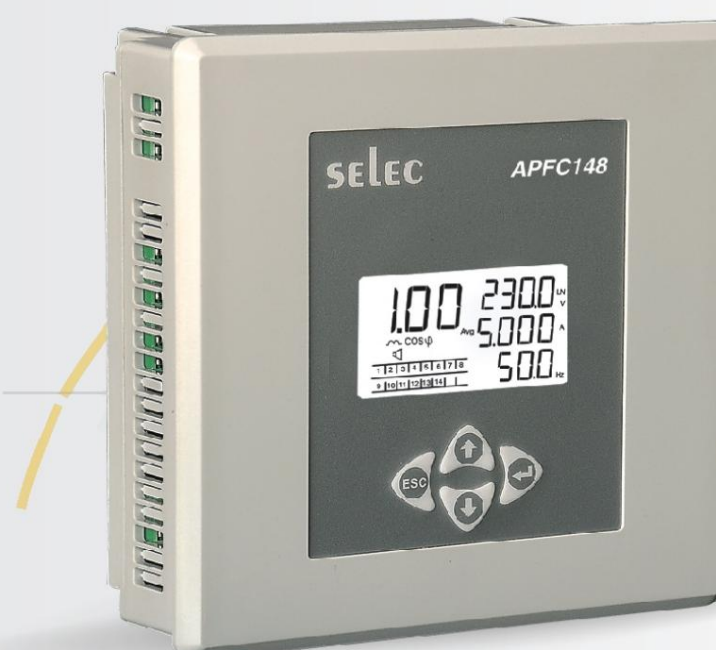

# APFC148

![](_page_0_Picture_6.jpeg)

# Képzési kézikönyv

www.selec.com

APFC képzési kézikönyv

![](_page_1_Picture_2.jpeg)

![](_page_1_Figure_3.jpeg)

### Termék áttekintés

A Select Power Factor Controller APFC148 úgy lett kialakí tva, hogy automatikusan be- vagy kikapcsolja a teljesí tménytényező -korrekciós kondenzátorokat, hogy fenntartsa a kí vánt teljesí tménytényező t változó terhelési feltételek mellett az ipari, intézményi és kereskedelmi létesí tmények kisfeszü ltségű elosztó rendszerein.

Az automatikus teljesítménytényező vezérlőpanelek MCB-vel, kontaktorral és biztosítékkal vannak felszerelve. Mindannyian közösen dolgoznak azon, hogy a teljesítményt a szü kséges szinten tartsák.

A Select Power Factor Controller APFC148 rugalmasságot biztosít a különböző riasztások konfigurálásához (vagy letiltásához). A riasztások egy dedikált jelző érintkező höz kapcsolhatók, hogy figyelmeztessék a felhasználókat az esetleges problémákra, például a kompenzáció hiányára, így elkerü lhető a közmű vektő I származó büntetés.

A szabályozó támogatja a Modbus-RTU protokollt.

#### Jellemző k:

l 4 számjegyű egysoros LCD kettő s háttérvilágí tással. l 3 CT érzékelés

l 8/12/14 lépéses kimenet

l 3 különböző kapcsolási program

- 1. Automatikus
- 2. Rotációs
- 3. Lineáris

l Konfigurálható teljesí tménytényező

l Konfigurálható beállí tások 1.

Túlfeszü Itséghez

- 2. Feszü Itség alatt
- 3. Túláram
- 4. Áram alatt
- 5. Túlkompenzáció
- 6. Kompenzáció alatt
- 7. Lépéshiba 8.
- Túlmelegedés

l CT polaritás Hibafelismerés

l MODBUS RTU kommunikáció (csak 12 relé opció esetén)

l Jelszóval védett

l Méret: 144 mm (H) x 144 mm (Sz) x 50 mm (Mé)

#### Fő kijelző:

![](_page_2_Figure_30.jpeg)

#### Bekötési rajz:

![](_page_3_Figure_4.jpeg)

AZ ÁRAMÜTÉS ELKERÜLÉSE ELŐTT A TELEPÍTÉS ELŐTT KAPCSOLJA KI AZ APFC PANEL TÁPELLÁTÁSÁT.

- 1. Csatlakoztassa az L & N-t, azaz a segédellátást az APFC tápellátásához
- V3 és semleges a semleges terhelésig. 2. Csatlakoztassa bármelyik fázist a C1, C2 és C3 (relék közös kapcsa), az L2 fázist a V2 és az L3 fázishoz
- 3. Az R1 R8 / R12 a kondenzátor bankok kapcsai.
- 4. Az S1 és S2 az R, Y és B fázisú áramváltók kapcsai.
- 5. A C & NO 230V/5A relé riasztás céljára.
- 6. Csatlakoztassa a ventilátort. A ventilátor kimenete bekapcsol, ha a hő mérséklet meghaladja a felhasználó által beállí tott értéket.
- Megjegyzés: A 13-as és 14-es relét csak akkor használjuk a vezérlés átkapcsolására, ha az ügyfél a 14-es relét választja ki 7. A felhasználó bármilyen digitális bemenetet csatlakoztathat minden kondenzátortelep manuális bekapcsolásához.

a konfiguráció ban, kü lönben a rendszer FAN-ként és ALM-ként fogja használni.

- 8. Kommunikációs port (csak APFC148-312 esetén érvényes)
- 9. Termisztor bemenet
- 1. megjegyzés: Ha a bekötések nem a fent emlí tett mó don történtek, akkor a fázishoz igazodva

belső leg és a pontos teljesí tménytényező eléréséhez meg kell változtatni a fáziskompenzációs szöget a Beállí tásokban.

2. megjegyzés: Az APFC148-312-hez 12 R1-R12 relé, az APFC148-308-hoz pedig 8 relé tartozik. R1-tő | R8-ig.

### KÉPZÉSI KÉZIKÖNYV

![](_page_4_Picture_3.jpeg)

1. szintű beállí tások:

![](_page_4_Figure_5.jpeg)

# KÉPZÉSI KÉZIKÖNYV

![](_page_5_Picture_161.jpeg)

# KÉPZÉSI KÉZIKÖNYV

![](_page_6_Picture_188.jpeg)

![](_page_7_Picture_152.jpeg)

### KÉPZÉSI KÉZIKÖNYV

![](_page_8_Picture_117.jpeg)

\*Megjegyzés: Ezek a paraméterek csak az APFC148-312 esetén érvényesek

- A 2. szintre való belépéshez í rja be a 2000 jelszót
- 2. szintű beállí tások:

![](_page_9_Picture_146.jpeg)

![](_page_10_Picture_134.jpeg)

![](_page_11_Picture_122.jpeg)

KÉPZÉSI KÉZIKÖNYV

![](_page_12_Picture_143.jpeg)

![](_page_13_Picture_89.jpeg)

![](_page_14_Picture_3.jpeg)

![](_page_14_Picture_4.jpeg)

- 1. Mi az a teljesí tménytényező ?
- Ans. A teljesí tménytényező a kW (kilówatt) és a kVA (kilovoltos amper) közötti arány egy elektromos terhelés által, ahol a kW a tényleges terhelési teljesí tmény, a kVA pedig a látszólagos terhelési teljesí tmény. Ez annak mértéke, hogy az áram milyen hatékonyan alakul át hasznos munkateljesí tményré, és pontosabban jól jelzi a terhelési áram hatását az ellátó rendszer hatékonyságára.
	- Az 1,0 teljesí tménytényező vel rendelkező terhelés a tápellátás leghatékonyabb terhelését eredményezi.
- 2. Mik az okai az alacsony teljesí tménytényező nek (cos j)?

#### Ans. Alacsony költség j azt eredményezi

- = Magasabb energiafogyasztás és költségek
- = Kevesebb teljesí tmény a háló zaton keresztül
- = Áramkimaradás a hálózatban
- = Nagyobb transzformátorveszteség
- = Fokozott feszü ltségesés az áramelosztó háló zatokban.
- 3. Miért használnak automatikus teljesí tménytényező -szabályozó kat?
- Ans. Az APFC-t úgy tervezték, hogy optimalizálja a meddő teljesí tmény-kompenzáció szabályozását. A meddő teljesí tmény
	- kompenzáció a rendszer meddő teljesí tményének folyamatos mérésével, majd a kondenzátortelepek kapcsolásával kompenzálható.

B vezérlési paraméterek:

1. Mi az a célzott teljesí tménytényező ?

Ans. A felhasználó beállí thatja a célteljesí tménytényező értékét 1,00 kapacití v értékrő l

1.00 induktív. A szabályozó be- és kikapcsolja a kondenzátortelepeket, megpróbálva elérni ezt a beállí tott értéket.

#### 2. Mi az a kisü lési idő (újracsatlakozási idő)?

Ans. Ez az a biztonsági zárolási idő, amelyet arra használnak, hogy megtiltsák ugyanazon kondenzátorfokozat újracsatlakoztatását, mielő tt az teljesen lemerü I. Ez a paraméter általában nagyobbra van beállí tva, mint a használt legnagyobb kondenzátorméret kisülési ideje.

#### 3. Mi az a CT polaritás?

Ans. Az automatikus CT polaritás-korrekció automatikusan korrigálja az áramváltó fordí tott bekötését a mért paraméterek és a kompenzáció számí tás szempontjából.

4. Mi az a programváltás?

kapcsolási algoritmusok: Ans. Ez a beállí tás lehető vé teszi a felhasználó számára, hogy a szabályozót úgy konfigurálja, hogy az alábbiak egyikében mű ködjön

- l Kézi kapcsolás (MANL)
	- 1) ha ez a kapcsolási program regisztrálva van, akkor a kondenzátor lépéseit manuálisan vezérli a felhasználó
	- 2) DI: Ha a felhasználó a kézi átkapcsolást választja, az Automatikus/kézi váltás a panelen. akkor az APFC-n keresztül "BE" kapcsolt összes relét a felhasználó "KI" kapcsolja a megfelelő bankoknál. Ebben az esetben az APFC-nek nincs több vezérlése, és kikapcsol minden olyan bankot, amelyet korábban vezérelt l Automatikus

A szabályozó kiválasztja a legmegfelelő bb kapcsolási lépést annak érdekében, hogy a kí vánt teljesí tménytényező t a lehető legrövidebb reakció idő alatt, a minimális lépésszámon belül érje el. A kondenzátor és a mágneskapcsoló egyenlő öregí téséhez a program kiválasztja a legkevésbé használt fokozatot a bekapcsoláshoz, vagy a leggyakrabban használt fokozatot a kikapcsoláshoz, ha 2 vagy több azonos névleges fokozat van.

#### l Lineáris

Ebben az üzemmódban a szabályozó elő ször az utolsóban kifelé (FILO) kapcsolási sorrendben kapcsolja a szabályozót a célteljesí tménytényező eléréséhez.

#### l Rotációs

Ebben az üzemmódban a szabályozó FIFO (first-in-first-out) elven váltja a szabályozót, hogy elérje a célteljesí tménytényező t.

- 5. Állí tsa vissza a gyári alapértelmezett beállí tásokat
- Ans. Az összes programozható paraméter gyári alaphelyzetbe állí tásához lépjen a programozási menü 2. szintjére, állí tsa az alapértelmezett értéket (DFT) igenre, az APFC visszaáll a gyári alapbeállí tásokra.
- 6. Mi az automatikus inicializálás?
- Ans. A Select APFC rendelkezik a hozzá csatlakoztatott kondenzátortelep értékének érzékelésével. A folyamata A kondenzátortelep értékének észlelését automatikus inicializálásnak nevezik. Ez akkor fordul elő, ha az automatikus inicializálás beállí tása "BE" állapotban van a termékben. A kondenzátortelep megfelelő értékének eléréséhez az APFC-hez csatlakoztatott terhelésnek stabilnak kell lennie.

7. Mikor történik meg az automatikus inicializálás?

- Ans. Az automatikus inicializálás megtörténik minden alkalommal, amikor az APFC BE van kapcsolva (az A.IN beállításnak ON-nak kell lennie), és minden alkalommal, amikor a feszültség a küszöbérték felett vagy alatt ingadozik (a feszültségküszöb beállításának nagyobbnak kell lennie, mint 0%)
- 8. Miért van szükség az automatikus inicializálásra?
- Ans. A kondenzátor értéke a feszültség és a frekvencia ingadozásával változik. Az értékváltozást általában a kondenzátoron emlí tik, í gy a kondenzátor pontos értékéhez automatikus inicializálás szü kséges.
- állapot? 9. Mi történik, ha az automatikus inicializálás nem megy végbe ingadozó feszü Itség mellett?
- Ans. A kondenzátor értéke a feszültség és a frekvencia ingadozásával változik. Az értékváltozást általában a kondenzátoron emlí tik. Feszü Itségingadozás esetén a kondenzátor értéke megváltozhat, ami a teljesí tménytényező alul- vagy túlkompenzálásához vezet.

- 10. A 3. szintű beállí tások mindig elérhető ek?
- mű velet van kiválasztva. Ans. Nem, csak akkor érhető k el, ha a jelszó 3-as hozzáférési szintre és manuális módra van állí tva
- 11. Mi az ellenő rzési pont, ha a kijelző negatí v teljesí tménytényező t mutat, még akkor is, ha az összes kondenzátor bank ki van kapcsolva?
- Ans. Az ellenő rző pontok
	- 1) Ellenő rizze a vezetékeket, hogy megfelel-e a rajznak, vagy sem, hogy a fázisszög kompenzáció beállí tása megfelelő-e
	- 2) Van-e külön csatlakoztatott kondenzátor bank?

Megjegyzés: 1) Mindig hasonlí tsa össze az APFC teljesí tménytényező jét az elektromos tábla mérő vel.

- 2) Abban az esetben, ha 2 különálló PF vezérlő van, akkor a teljesítménytényező átlaga megjelenik az elektromos tábla mérő jén.
- 3) Ha az elektromos bekötési rajz nem áll rendelkezésre, akkor ellenőrizze a 900VPR-2 fázist sorrendi hiba.

12. Mik a háttérvilágí tás jelzései?

Ans. Normál állapotban a háttérvilágí tás fehér színű lesz.

Hiba esetén a háttérvilágí tás narancssárgára vált, az ESC gomb megnyomásával megjelení theti a kioldási paramétert

A háttérvilágí tás újra fehérre vált, amikor a felhasználó megnyomja az ESC gombot hibaállapotban. Az útparaméterek 3 másodpercig megjelennek a kijelzőn.

13. Hogyan ellenő rizhető a sorozatszám?

Ans. Nyomja le az ESC billentyű t 10 másodpercig a sorozatszám és számjegy megváltoztatásához a kijelző & 2. sorában Hiba esetén a háttérvilágí tás narancssárgára vált, a megjelení téshez nyomja meg az ESC gombot

14. Hogyan lehet megváltoztatni az online oldal mó dot?

Ans. Nyomja meg az Enter billentyű t 3 másodpercig az oldal mó d megváltoztatásához.

#### 15. Mik a kü lönböző ventilátorbeállí tások?

Ans. A ventilátor beállí tásai a következő k

![](_page_16_Picture_176.jpeg)

16. Melyik termékben érhető k el a kommunikációs paraméterek?

Ans. A kommunikáció s paraméterek csak az APFC148-312-90/550V tí pusnál érhető k el.

### KÉ PZÉ SI KÉ ZIKÖNYV

### **Alkalmazások**

l Gyárak, szélmalmok, Textilipari gépek l

Nyomdaipar

l Gyógyszeripar

l CNC gép

l Kórházak

l Filmipar

l Élelmiszer-feldolgozó ipar

l Üdü lő helyek / Szállók / Parasztház Mérnöki üzem

l Autóipar

l Öntő ipar